# ىلع اهتلازإ وأ ةكبش ةفاضإ :VPN IOS هجوملا VPN L2L قفن نيوكت لاثم ſ

## المحتويات

[المقدمة](#page-0-0) [المتطلبات الأساسية](#page-0-1) [المتطلبات](#page-0-2) [المكونات المستخدمة](#page-0-3) [الاصطلاحات](#page-0-4) [معلومات أساسية](#page-1-0) [التكوين](#page-1-1) ال<mark>رسم التخطيطي للشبكة</mark> [التكوينات](#page-1-3) [إزالة شبكة من نفق IPsec](#page-3-0) [التحقق من الصحة](#page-4-0) [استكشاف الأخطاء وإصلاحها](#page-6-0) [معلومات ذات صلة](#page-6-1)

### <span id="page-0-0"></span>المقدمة

يزود هذا وثيقة عينة تشكيل ل كيف أن يضيف أو يزيل شبكة على موجود lan إلى VPN) L2L (lan نفق.

### <span id="page-0-1"></span>المتطلبات الأساسية

#### <span id="page-0-2"></span>المتطلبات

تأكد من تكوين نفق VPN الحالي بشكل صحيح ل IPsec L2L قبل محاولة هذا التكوين.

#### <span id="page-0-3"></span>المكونات المستخدمة

تستند المعلومات الواردة في هذا المستند إلى موجهات Cisco IOS® التي تشغل الإصدار 12.4(15)17 من البرنامج.

تم إنشاء المعلومات الواردة في هذا المستند من الأجهزة الموجودة في بيئة معملية خاصة. بدأت جميع الأجهزة المُستخدمة في هذا المستند بتكوين ممسوح (افتراضي). إذا كانت شبكتك مباشرة، فتأكد من فهمك للتأثير المحتمل لأي أمر.

#### <span id="page-0-4"></span>الاصطلاحات

راجع [اصطلاحات تلميحات Cisco التقنية للحصول على مزيد من المعلومات حول اصطلاحات المستندات.](//www.cisco.com/en/US/tech/tk801/tk36/technologies_tech_note09186a0080121ac5.shtml)

## <span id="page-1-0"></span>معلومات أساسية

يوجد حاليا نفق VPN L2L بين المكتب الرئيسي (HQ (والمكتب الفرعي (BO(. قام مكتب المقر الرئيسي بإضافة شبكة جديدة ليتم إستخدامها من قبل فريق المبيعات. يحتاج هذا الفريق إلى الوصول إلى الموارد الموجودة في مكتب مكتب عمليات حفظ السلام. تتمثل المهمة الحالية في إضافة شبكة جديدة إلى نفق VPN L2L الموجود بالفعل.

### <span id="page-1-1"></span>التكوين

في هذا القسم، تُقدّم لك معلومات تكوين الميزات الموضحة في هذا المستند.

ملاحظة: أستخدم [أداة بحث الأوامر](//tools.cisco.com/Support/CLILookup/cltSearchAction.do) (للعملاء [المسجلين](//tools.cisco.com/RPF/register/register.do) فقط) للحصول على مزيد من المعلومات حول الأوامر المستخدمة في هذا القسم.

#### <span id="page-1-2"></span>الرسم التخطيطي للشبكة

يستخدم هذا المستند إعداد الشبكة التالي:

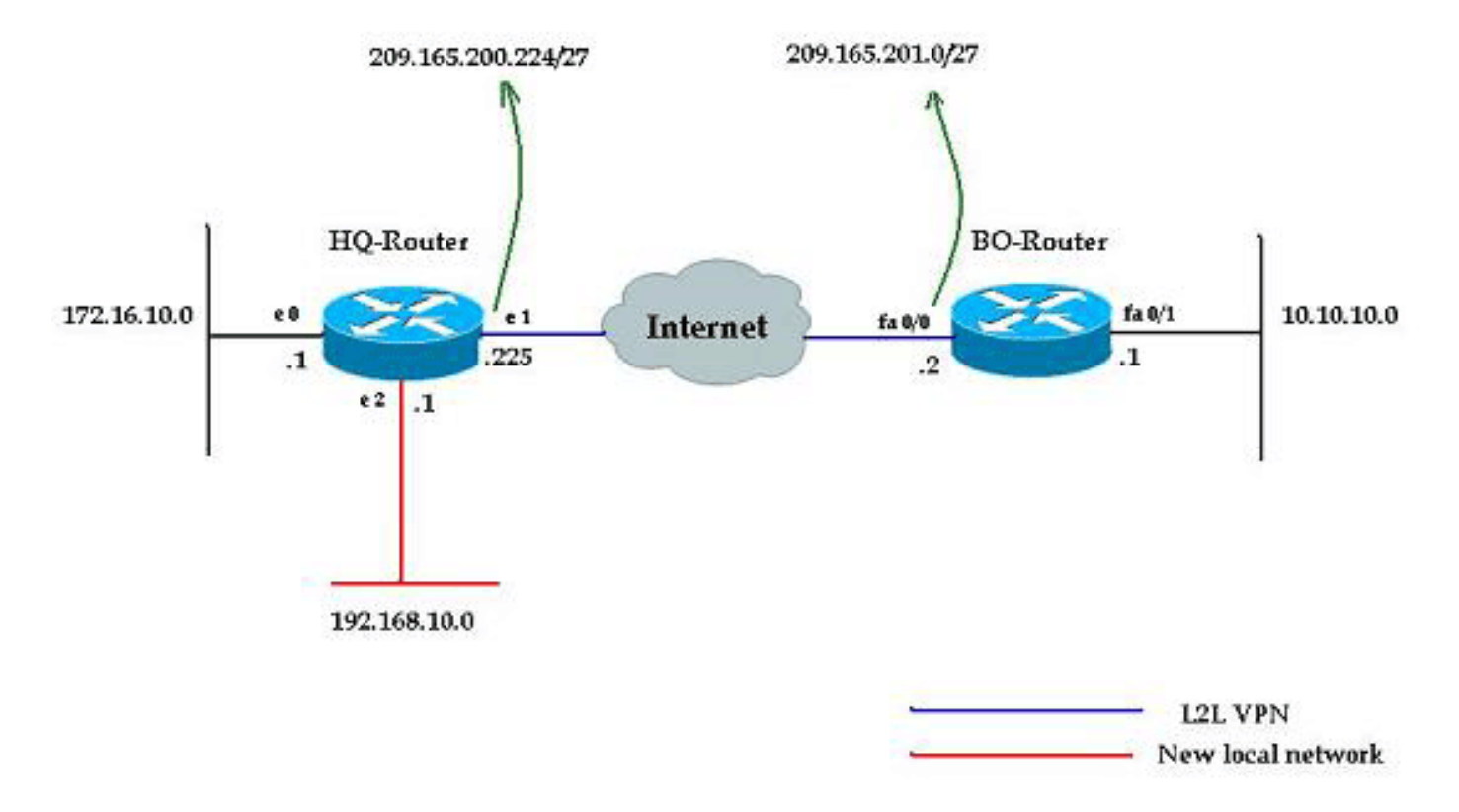

#### <span id="page-1-3"></span>التكوينات

يستخدم هذا المستند التكوينات الموضحة في هذا القسم. تتضمن هذه التكوينات شبكة L2L VPN التي يتم تشغيلها بين شبكة 172.16.10.0 من مكتب HQ وشبكة 10.10.10.0 من مكتب BO. يوضح الإخراج المعروض بنص غامق التكوين المطلوب لدمج الشبكة الجديدة 192.168.10.0 من مكتب HQ في نفق VPN نفسه مع 10.10.10.0 كشبكة الوجهة.

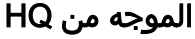

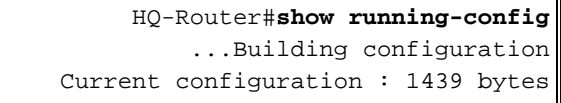

! version 12.4 service timestamps debug uptime service timestamps log uptime no service password-encryption ! hostname HQ-Router *Output suppressed.* ! crypto isakmp policy 1 hash *---!*! md5 authentication pre-share crypto isakmp key cisco123 address 209.165.200.225 ! ! crypto ipsec transform-set rtpset esp-des esp-md5-hmac ! crypto map rtp 1 ipsecisakmp set peer 209.165.200.225 set transform-set rtpset match address 115 ! interface Ethernet0 ip address 172.16.10.1 255.255.255.0 ip nat inside ! interface Ethernet1 ip address 209.165.201.2 255.255.255.224 ip nat outside crypto map rtp ! interface Ethernet2 ip address 192.168.10.1 255.255.255.0 ip nat inside ! interface Serial0 no ip address shutdown no fair-queue ! interface Serial1 no ip address shutdown ! ip nat inside source route-map nonat interface Ethernet1 overload ip classless ip route 0.0.0.0 0.0.0.0 209.165.201.1 ! *!--- Output suppressed.* access-list 110 deny ip 172.16.10.0 0.0.0.255 10.10.10.0 0.0.0.255 access-list 110 permit ip 172.16.10.0 0.0.0.255 any ! *!--- Add this ACL entry to include 192.168.10.0 !--- network with the nat-exemption rule.* **access-list 110 deny ip 192.168.10.0 0.0.0.255 10.10.10.0 0.0.0.255** access-list 110 permit ip 192.168.10.0 0.0.0.255 any access-list 115 permit ip 172.16.10.0 0.0.0.255 10.10.10.0 0.0.0.255 ! *Add this ACL entry to include 192.168.10.0 !--- ---! network into the crypto map.* **access-list 115 permit ip 192.168.10.0 0.0.0.255 10.10.10.0 0.0.0.255** route-map nonat permit 10 match ip address 110 ! *Output suppressed.* end *---!*

#### موجه Bo

BO-Router#**show running-config** ...Building configuration Current configuration : 2836 bytes ! version 12.4 service timestamps debug datetime msec service timestamps log datetime msec no service password-encryption ! hostname BO-Router *Output suppressed.* ! crypto isakmp policy 1 hash *---!*! md5 authentication pre-share crypto isakmp key cisco123 address 209.165.201.2 ! ! crypto ipsec transform-set rtpset esp-des esp-md5-hmac ! crypto map rtp 1 ipsecisakmp set peer 209.165.201.2 set transform-set rtpset match address 115 ! *!--- Output suppressed.* interface FastEthernet0/0 ip address 209.165.200.225 255.255.255.224 ip nat outside ip virtual-reassembly duplex auto speed auto crypto map rtp ! interface FastEthernet0/1 ip address 10.10.10.1 255.255.255.0 ip nat inside ip virtual-reassembly duplex auto speed auto

! ip route 0.0.0.0 0.0.0.0 FastEthernet0/1 ! *!--- Output suppressed.* ! ip http server no ip http secure-server ip nat inside source route-map nonat interface FastEthernet0/0 overload ! *!--- Add this ACL entry to include 192.168.10.0 !--- network with the nat-exemption rule.* **access-list 110 deny ip 10.10.10.0 0.0.0.255 192.168.10.0 0.0.0.255** access-list 110 deny ip 10.10.10.0 0.0.0.255 172.16.10.0 0.0.0.255 access-list 110 permit ip 10.10.10.0 0.0.0.255 any access-list 115 permit ip 10.10.10.0 0.0.0.255 172.16.10.0 0.0.0.255 ! *Add this ACL entry to include 192.168.10.0 !--- ---! network into the crypto map.* **access-list 115 permit ip 10.10.10.0 0.0.0.255 192.168.10.0 0.0.0.255** ! route-map nonat permit 10 match ip address 110 ! *Output suppressed.* ! end *---!*

#### <span id="page-3-0"></span>إزالة شبكة من نفق IPsec

التغيير الخاصة بمؤسستك وفقا لذلك.

أكمل الخطوات الموضحة في هذا القسم لإزالة الشبكة من تكوين نفق IPsec. لاحظ أنه تمت إزالة الشبكة 24/192.168.10.0 من تكوين موجه HQ.

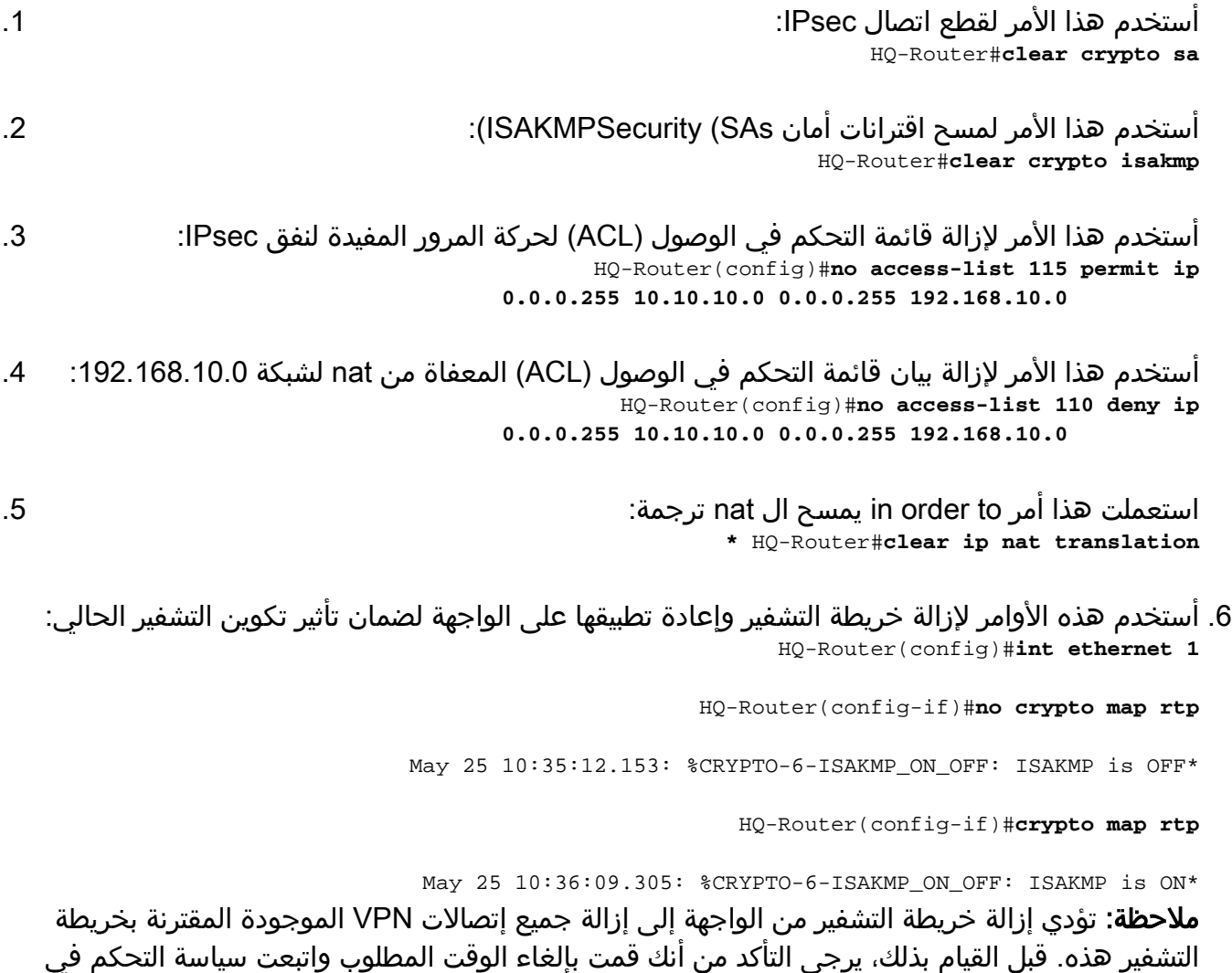

7. أستخدم الأمر **write memory** لحفظ التكوين النشط في ذاكرة Flash (الذاكرة المؤقتة) .

8. أتمت هذا steps على الآخر نهاية من ال VPN نفق (BO-Router) in order to أزلت التشكيل.

.9 ابدأ نفق IPsec وتحقق من الاتصال.

### <span id="page-4-0"></span>التحقق من الصحة

استخدم هذا القسم لتأكيد عمل التكوين بشكل صحيح.

أستخدم تسلسل إختبار الاتصال هذا لضمان إمكانية تمرير الشبكة الجديدة للبيانات من خلال نفق VPN:

HQ-Router#**clear crypto sa** #HQ-Router HQ-Router#**ping 10.10.10.1 source 172.16.10.1** .Type escape sequence to abort :Sending 5, 100-byte ICMP Echos to 10.10.10.1, timeout is 2 seconds Packet sent with a source address of 172.16.10.1 !!!!. Success rate is 80 percent  $(4/5)$ , round-trip min/avg/max =  $20/20/20$  ms HQ-Router#**ping 10.10.10.1 source 192.168.10.1** .Type escape sequence to abort :Sending 5, 100-byte ICMP Echos to 10.10.10.1, timeout is 2 seconds Packet sent with a source address of 192.168.10.1 !!!!. Success rate is 80 percent (4/5), round-trip min/avg/max = 20/20/20 ms HQ-Router#**ping 10.10.10.1 source 192.168.10.1** .Type escape sequence to abort :Sending 5, 100-byte ICMP Echos to 10.10.10.1, timeout is 2 seconds Packet sent with a source address of 192.168.10.1 !!!!! Success rate is **100 percent** (5/5), round-trip min/avg/max = 20/20/20 ms show crypto ipsec sa HQ-Router#**show crypto ipsec sa** interface: Ethernet1 Crypto map tag: rtp, local addr. 209.165.201.2 **local ident (addr/mask/prot/port): ((192.168.10.0/255.255.255.0/0/0 remote ident (addr/mask/prot/port): ((10.10.10.0/255.255.255.0/0/0** current\_peer: 209.165.200.225 {,PERMIT, flags={origin\_is\_acl **pkts encaps: 9, #pkts encrypt: 9, #pkts digest 9# pkts decaps: 9, #pkts decrypt: 9, #pkts verify 9#**  pkts compressed: 0, #pkts decompressed: 0# pkts not compressed: 0, #pkts compr. failed: 0,# #pkts decompress failed: 0 send errors 1, #recv errors 0# local crypto endpt.: 209.165.201.2, remote crypto endpt.: 209.165.200.225 path mtu 1500, ip mtu 1500, ip mtu interface Ethernet1 current outbound spi: FB52B5AB

```
:inbound esp sas 
                         (spi: 0x612332E(101856046 
               , transform: esp-des esp-md5-hmac 
                     \{, in use settings =\{Tunnel
slot: 0, conn id: 2002, flow_id: 3, crypto map: 
                                                      rtp
     sa timing: remaining key lifetime (k/sec): 
                                           ((4607998/3209
                                 IV size: 8 bytes 
                     replay detection support: Y 
                                     :inbound ah sas 
                                    :inbound pcp sas 
                                   :outbound esp sas 
                       (spi: 0xFB52B5AB(4216501675 
               , transform: esp-des esp-md5-hmac 
                     \{, in use settings =\{Tunnel
slot: 0, conn id: 2003, flow_id: 4, crypto map: 
                                                      rtp
     sa timing: remaining key lifetime (k/sec): 
                                           ((4607998/3200
                                 IV size: 8 bytes 
                     replay detection support: Y 
                                    :outbound ah sas 
                                   :outbound pcp sas 
                  local ident (addr/mask/prot/port): 
                         ((172.16.10.0/255.255.255.0/0/0
                  remote ident (addr/mask/prot/port): 
                          ((10.10.10.0/255.255.255.0/0/0
                        current_peer: 209.165.200.225 
                     {,PERMIT, flags={origin_is_acl 
  pkts encaps: 4, #pkts encrypt: 4, #pkts digest 4# 
  pkts decaps: 4, #pkts decrypt: 4, #pkts verify 4# 
         pkts compressed: 0, #pkts decompressed: 0# 
   pkts not compressed: 0, #pkts compr. failed: 0,# 
                              #pkts decompress failed: 0
                      send errors 1, #recv errors 0# 
 local crypto endpt.: 209.165.201.2, remote crypto 
                                  endpt.: 209.165.200.225
      path mtu 1500, ip mtu 1500, ip mtu interface 
                                                Ethernet1
                     current outbound spi: C9E9F490 
                                    :inbound esp sas 
                        (spi: 0x1291F1D3(311554515 
               , transform: esp-des esp-md5-hmac 
                     { ,in use settings ={Tunnel 
slot: 0, conn id: 2000, flow_id: 1, crypto map: 
                                                      rtp
     sa timing: remaining key lifetime (k/sec): 
                                           ((4607999/3182
                                IV size: 8 bytes 
                     replay detection support: Y 
                                     :inbound ah sas
```

```
:inbound pcp sas 
                                   :outbound esp sas 
                        (spi: 0xC9E9F490(3387552912 
               , transform: esp-des esp-md5-hmac 
                     { ,in use settings ={Tunnel 
slot: 0, conn id: 2001, flow_id: 2, crypto map: 
                                                       rtp
     sa timing: remaining key lifetime (k/sec): 
                                            ((4607999/3182
                                 IV size: 8 bytes 
                     replay detection support: Y 
                                    :outbound ah sas 
                                   :outbound pcp sas
```
تدعم <u>[أداة مترجم الإخراج](https://www.cisco.com/cgi-bin/Support/OutputInterpreter/home.pl)</u> (للعملاءالمسجلين فقط) بعض أوامر show. استخدم أداة مترجم الإخراج (OIT) لعرض تحليل مُخرَج الأمر show .

# <span id="page-6-0"></span>استكشاف الأخطاء وإصلاحها

استخدم هذا القسم لاستكشاف أخطاء التكوين وإصلاحها.

ملاحظة: ارجع إلى [معلومات مهمة حول أوامر التصحيح](//www.cisco.com/warp/customer/793/access_dial/debug.html) قبل إستخدام أوامر debug.

- .2 للمرحلة IPsec مفاوضات يعرض—debug crypto ipSec ●
- .1 للمرحلة ISAKMP مفاوضات يعرض—debug crypto isakmp
	- engine crypto debug—يعرض الجلسات المشفرة.

### <span id="page-6-1"></span>معلومات ذات صلة

- <u>مقدمة عن تشفير أمان IP (IPSec)</u>
- [صفحة دعم مفاوضة IPSec/بروتوكولات IKE](//www.cisco.com/en/US/tech/tk583/tk372/tsd_technology_support_protocol_home.html?referring_site=bodynav)
- [تكوين نظير شبكة LAN إلى شبكة LAN الديناميكية لموجه IPsec وعملاء شبكة VPN الديناميكية](//www.cisco.com/en/US/tech/tk583/tk372/technologies_configuration_example09186a00801dddbb.shtml?referring_site=bodynav)
	- [الدعم التقني والمستندات Systems Cisco](//www.cisco.com/cisco/psn/web/support/index.html?referring_site=bodynav)

ةمجرتلا هذه لوح

ةي الآلال تاين تان تان تان ان الماساب دنت الأمانية عام الثانية التالية تم ملابات أولان أعيمته من معت $\cup$  معدد عامل من من ميدة تاريما $\cup$ والم ميدين في عيمرية أن على مي امك ققيقا الأفال المعان المعالم في الأقال في الأفاق التي توكير المالم الما Cisco يلخت .فرتحم مجرتم اهمدقي يتلا ةيفارتحالا ةمجرتلا عم لاحلا وه ىل| اًمئاد عوجرلاب يصوُتو تامجرتلl مذه ققد نع امتيلوئسم Systems ارامستناه انالانهاني إنهاني للسابلة طربة متوقيا.